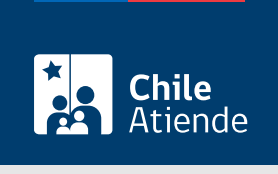

Información proporcionada por Subsecretaría de Pesca y Acuicultura

# Autorización para pescas de investigación para proyectos del Sistema de Evaluación de Impacto Ambiental (SEIA)

Última actualización: 05 junio, 2023

## **Descripción**

Permite obtener el permiso para la realización de muestreos de especies hidrobiológicas de tipo exploratoria correspondientes a proyectos sometidos al Sistema de Evaluación de Impacto Ambiental (SEIA).

El trámite se puede realizar durante todo el año en el sitio web , oficina de Subpesca o en las direcciones zonales de pesca .

### ¿A quién está dirigido?

Personas naturales o jurídicas que cuenten con el personal y los conocimientos técnicos necesarios para realizar la investigación.

¿Qué necesito para hacer el trámite?

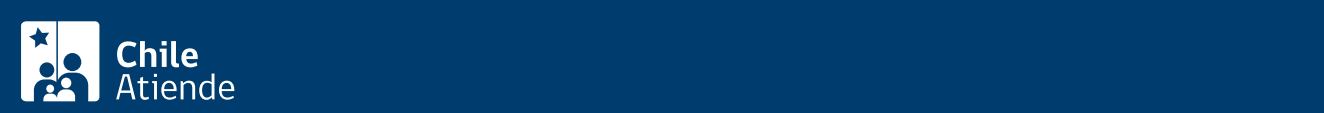

solicitante persona natural, o por el o la representante legal en el caso de personas jurídicas, indicando nombre completo o razón social, Rol Único Tributario y domicilio.

- Si el o la solicitante es una persona natural o jurídica extranjera, deberá contar con el patrocinio de una institución pública o privada chilena dedicada a la investigación.
- Formulario de solicitud de pesca de investigación.
- El personal técnico participante, así como el o la jefe de proyecto responsable, deberán ser personas que acrediten tener conocimientos suficientes de nivel técnico o profesional en las áreas de pesquería, acuicultura o ciencias del mar, debiendo acompañarse los curriculum vitae respectivos.
- Antecedentes legales: copia de la cédula de identidad en caso de ser persona natural; en caso de ser persona jurídica, deberá acompañar la copia autorizada de los estatutos sociales como de la personería de quien actúe en su representación, con sus respectivos certificados de vigencia.
- En el caso de ser un estudio con financiamiento público, se deberá adjuntar la copia del acto administrativo pertinente.
- La operación de naves extranjeras quedará supeditada a la celebración de un convenio con organismos de investigación públicos o privados chilenos, debiendo en la solicitud señalar el nombre y dirección de la persona responsable domiciliada en Chile.
- Para realizar el trámite en línea, debe tener su [ClaveÚnica.](/var/www/chileatiende/public/fichas/11331-obtener-la-clave-unica)

Importante : revise la [guía metodológica](https://www.subpesca.cl/portal/619/articles-104897_metodologia.pdf) para la presentación de solicitud y el [manual de usuario.](https://www.subpesca.cl/portal/619/articles-104897_manual.pdf)

#### ¿Cuál es el costo del trámite?

No tiene costo. Sin embargo, el beneficiario o beneficiaria deberá pagar la publicación en el Diario Oficial del extracto de resolución que autoriza la solicitud.

#### ¿Cómo y dónde hago el trámite?

En línea:

- 1. Reúna los antecedentes requeridos.
- 2. Haga clic en "Ir al trámite en línea".
- 3. Una vez en el sitio web de Subpesca, ingrese su RUN y [ClaveÚnica,](/var/www/chileatiende/public/fichas/11331-obtener-la-clave-unica) y siga las instrucciones de activación.
- 4. Ingrese su solicitud.
- 5. Como resultado del trámite, habrá solicitado el permiso de pescas de investigación para proyectos del Sistema de Evaluación de Impacto Ambiental (SEIA). El plazo reglamentario para el pronunciamiento por resolución de este tipo de solicitud es de 60 días hábiles, a contar de la fecha de ingreso a la Subsecretaría.

Importante : en el caso de representar a otra persona, ya sea natural o jurídica, se le solicitará un poder notarial que autorice la representación.

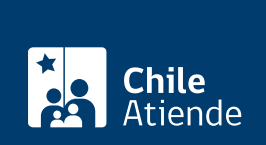

#### En oficina:

- 1. Descargue y complete el formulario de solicitud para autorizaciones de pescas de investigación.
- 2. Reúna los antecedentes requeridos y adjunte el formulario en CD o pendrive. También deberá presentar una copia en papel.
- 3. Diríjase a:
	- La oficina de la Subsecretaría de Pesca y Acuicultura, ubicada en [Bellavista 168, piso 16,](https://goo.gl/maps/QhHe4TNUMsrNx7EW9) [Valparaíso](https://goo.gl/maps/QhHe4TNUMsrNx7EW9).
	- Las [direcciones zonales de pesca.](http://www.subpesca.cl/portal/616/w3-propertyvalue-541.html)
- 4. Explique el motivo de su visita: solicitar el permiso de pescas de investigación para proyectos del Sistema de Evaluación de Impacto Ambiental (SEIA).
- 5. Como resultado del trámite, habrá realizado la solicitud. El plazo reglamentario para el pronunciamiento por resolución de este tipo de solicitud es de 60 días hábiles, a contar de la fecha de ingreso a la Subsecretaría.

Importante : es responsabilidad del o la titular de la pesca de investigación entregar el informe de resultados dentro de los plazos establecidos en la resolución que aprueba la solicitud. El incumplimiento de esta obligación se considerará como causal suficiente para denegar cualquier nueva solicitud de pesca de investigación, de conformidad con lo dispuesto en el artículo 98º de la Ley General de Pesca y Acuicultura.

Link de trámite en línea:

[https://www.chileatiende.gob.cl/fichas/36052-permiso-de-pescas-de-investigacion-para-proyectos-del](https://www.chileatiende.gob.cl/fichas/36052-permiso-de-pescas-de-investigacion-para-proyectos-del-sistema-de-evaluacion-de-impacto-ambiental-seia)[sistema-de-evaluacion-de-impacto-ambiental-seia](https://www.chileatiende.gob.cl/fichas/36052-permiso-de-pescas-de-investigacion-para-proyectos-del-sistema-de-evaluacion-de-impacto-ambiental-seia)